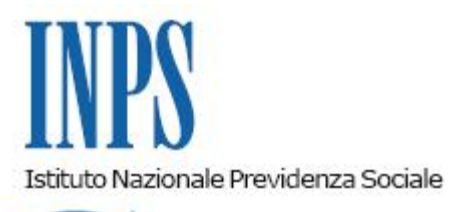

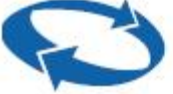

# *Direzione Centrale Pensioni Direzione Centrale Tecnologia, Informatica e Innovazione*

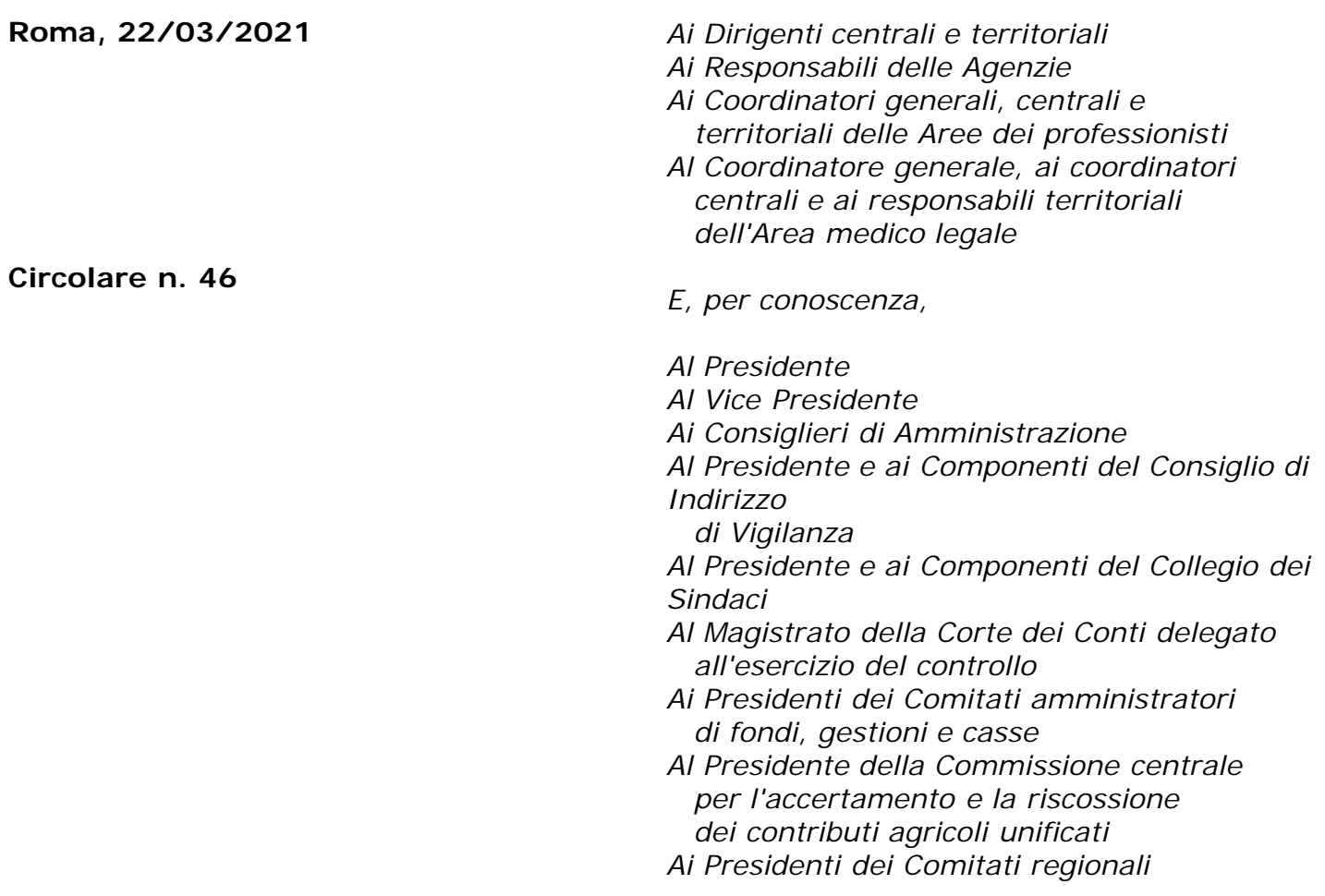

#### OGGETTO: **Nuovo portale per la presentazione telematica delle domande di riscatto ai fini pensionistici e di ricongiunzione di periodi contributivi**

**SOMMARIO:** *Con la presente circolare si rende nota la realizzazione di un punto di accesso unificato per l'invio telematico delle domande di riscatto ai fini pensionistici e di ricongiunzione dei periodi contributivi da parte degli iscritti a tutte le gestioni amministrate dall'Istituto e si forniscono le indicazioni per l'utilizzo dell'applicativo, consultabile attraverso diversi dispositivi mobili e fissi (cellulari, tablet, pc).*

## INDICE

#### *1. Premessa*

- *2. Presentazione telematica della domanda di riscatto ai fini pensionistici e di ricongiunzione*
- *3. Presentazione della domanda tramite Web, direttamente dagli interessati*
- *3.1 Home Riscatti Domande di riscatto ai fini pensionistici*
- *3.2 Presentazione nuova domanda di riscatto*
- *3.3 Selezione "Modalità di calcolo" dell'onere*
- *4. Visualizzazione e consultazione domande inviate*
- *5. Simulazione Riscatto laurea*
- *6. Manuale utente e schede informative*
- *7. Presentazione delle domande tramite Patronato e altri intermediari istituzionali*
- *8. Supporto del Contact Center*
- *9.Istruzioni per gli operatori di Sede*
- *10. Home Ricongiunzioni Presentazione domande di ricongiunzione*

#### **1. Premessa**

L'Istituto è da tempo impegnato nel complesso e graduale processo di telematizzazione dei servizi, avviato dal 2010 a seguito della determinazione presidenziale n. 75 del 30 luglio 2010, avente ad oggetto "Estensione e potenziamento dei servizi telematici offerti dall'INPS ai cittadini", con la quale è stato stabilito l'utilizzo esclusivo del canale telematico per la presentazione delle principali domande di prestazioni/servizi.

Nel corso degli anni sono state diramate istruzioni per la presentazione in via telematica delle domande di riscatto e di ricongiunzione per gli iscritti alla Gestione privata (cfr. le circolari n. 77/2011, n. 147/2013, n. 228/2016, n. 179/2014 e il messaggio n. 3494/2018) e per gli iscritti alla Gestione pubblica (cfr. la circolare n. 12/2013 e la circolare n. 131/2012), secondo percorsi e modalità differenziati.

Al fine di migliorare la fruibilità e la qualità del servizio, è stato realizzato un punto di accesso unificato per l'invio delle domande di riscatto ai fini pensionistici e di ricongiunzione dei periodi contributivi da parte degli iscritti a tutte le gestioni amministrate dall'Istituto.

Con la presente circolare si forniscono le indicazioni per l'utilizzo dell'applicativo, consultabile attraverso diversi dispositivi mobili e fissi (cellulari, tablet, pc).

#### **2. Presentazione telematica della domanda di riscatto ai fini pensionistici e di ricongiunzione**

Le domande telematiche devono essere presentate attraverso uno dei seguenti canali:

- **WEB** servizi telematici accessibili direttamente dal cittadino attraverso il portale dell'Istituto;
- **Contact Center Multicanale**  raggiungibile al numero 803.164 (riservato all'utenza che chiama da telefono fisso) o al numero 06164164 (abilitato a ricevere esclusivamente chiamate da telefoni cellulari con tariffazione a carico dell'utente);
- **Patronati e altri intermediari dell'Istituto** attraverso i servizi telematici offerti dagli stessi.

Le istanze presentate in forma diversa da quella telematica non saranno procedibili. Le Strutture territoriali, se la mancata trasmissione telematica è determinata da eventi non imputabili all'Istituto, informeranno immediatamente e formalmente l'interessato circa l'improcedibilità della domanda fino alla trasmissione telematica della stessa. Diversamente, qualora si accerti che la causa che impedisce l'invio telematico sia addebitabile al sistema informatico dell'Inps, le Strutture territoriali provvederanno alla protocollazione in entrata dell'istanza, alla relativa acquisizione e alle successive fasi gestionali.

Le tipologie di domande di riscatto non presenti nell'Allegato n. 1 della circolare n. 228/2016 (ad esempio, domande di riscatto di cui all'art. 13 della legge 12 agosto 1962, n. 1338, presentate dal datore di lavoro in favore del lavoratore) o le domande di riscatto presentate nelle ipotesi di cui alla circolare n. 105/2019 (esercizio, da parte dei datori di lavoro, della facoltà di riscatto e di ricongiunzione di periodi utili al conseguimento del diritto alla pensione anticipata o di vecchiaia, precedenti all'accesso ai Fondi di solidarietà bilaterali, ai sensi dell'articolo 22, comma 3, del decreto-legge 28 gennaio 2019, n. 4, convertito, con modificazioni, dalla legge 28 marzo 2019, n. 26) continueranno a essere presentate in modalità cartacea. Le implementazioni dell'applicativo per la gestione di tali casistiche saranno rese note con successivi messaggi.

## **3. Presentazione della domanda tramite Web, direttamente dagli interessati**

Il servizio è disponibile sul sito internet dell'Istituto (www.inps.it) attraverso il seguente percorso: "Prestazioni e servizi" > "Servizi" > "Portale riscatti -ricongiunzioni".

Per poter accedere al servizio, il richiedente deve essere in possesso di PIN dispositivo (si ricorda che a decorrere dal 1° ottobre 2020 l'Istituto non rilascia più nuovi PIN), SPID (Sistema Pubblico di Identità Digitale) almeno di Livello 2, CNS (Carta Nazionale dei Servizi) o CIE (Carta di Identità Elettronica).

Dopo aver superato la fase di autenticazione, la home page dell'applicazione consente di accedere alle seguenti funzioni:

- Home Riscatti;
- Home Ricongiunzioni.

## **3.1 Home Riscatti - Domande di riscatto ai fini pensionistici**

Nella pagina iniziale è disponibile l'accesso alle seguenti funzionalità principali:

- Nuova Domanda;
- Consultazione Domanda;
- Simulazione Riscatto Laurea;
- Manuale Utente:
- Schede Informative.

Si riportano di seguito i principali contenuti delle sezioni previste.

## **3.2 Presentazione nuova domanda di riscatto**

Selezionando la funzione "Nuova Domanda" è possibile procedere nella compilazione e nel successivo invio della domanda di riscatto.

Il richiedente è inizialmente invitato a confermare i propri dati anagrafici e i dati di contatto che trova già precompilati in base alle informazioni associate all'utenza con la quale ha effettuato l'accesso al portale. Questi dati possono essere aggiornati selezionando l'apposita funzione che rinvia alla procedura disponibile a tal fine nel sito web dell'INPS.

L'utente deve poi indicare se presenta la domanda come diretto interessato ovvero come superstite di soggetto deceduto o in qualità di parente o affine entro il secondo grado (quest'ultima opzione è attivabile soltanto per le domande di riscatto dei periodi contributivi c.d. pace contributiva ai sensi dell'art. 20, commi da 1 a 5, del D.L. n. 4/2019 convertito, con modificazioni, dalla legge n. 26/2019).

Dopo aver acquisito tali dati, il sistema verifica l'iscrizione in una delle gestioni previdenziali dell'Istituto. L'utente potrebbe essere titolare di contribuzione nella Gestione privata o nella Gestione pubblica, o non essere iscritto ad alcuna di esse (ad esempio, nel caso in cui l'utente intenda esercitare il riscatto del corso legale di studi universitari in qualità di "*inoccupato*" ai sensi dell'art. 2, comma 5-bis, del D.lgs 30 aprile 1997, n. 184). Il sistema guida l'utente nelle possibili opzioni da esercitare, in base a tale verifica.

Dopo avere acquisito tali scelte preliminari, il sistema chiede all'utente di selezionare la tipologia di riscatto per la quale intende presentare domanda; in base alla scelta sono presentate informazioni di dettaglio, a supporto della decisione di procedere all'inoltro dell'istanza (principali riferimenti normativi, descrizione sintetica della disciplina, eventuale documentazione da allegare).

L'utente può quindi compilare le diverse sezioni della domanda, presentate in sequenza, inserendo i periodi che si intendono riscattare e gli ulteriori dati richiesti, allegando anche eventuale documentazione a supporto tramite il pulsante "Allegati", e scegliendo, ove previsto, le modalità di pagamento.

Una volta inserite tutte le informazioni richieste e allegati eventuali documenti, tramite la funzione "Riepilogo e invio"si possonorivedere i dati inseriti. Per inviare la domanda l'utente preme il tasto "Invio". L'inoltro della domanda è possibile solo dopo aver selezionato il flag "*Ho preso visione e accetto l'informativa".*

La domanda inoltrata sarà immediatamente visualizzata nell'elenco delle proprie domande di riscatto (consultabili nella apposita sezione della procedura), dove sarà anche possibile consultare lo stato di avanzamento della pratica, visualizzare il numero di protocollo, appena disponibile, e stampare la relativa ricevuta (cfr. il successivo paragrafo 4).

La protocollazione della domanda è effettuata dal sistema informatico contestualmente ovvero in un momento successivo. Il numero di protocollo potrà essere visualizzato nella sezione di consultazione della domanda, dove sarà anche possibile stampare la ricevuta.

## **3.3 Selezione "Modalità di calcolo" dell'onere**

La sezione della procedura "Modalità di calcolo" permette di impostare le modalità di determinazione dell'onere nei casi in cui il soggetto abbia esercitato, precedentemente o contestualmente alla domanda di riscatto *in itinere*, una delle facoltà che comporti la liquidazione della pensione esclusivamente con il sistema di calcolo contributivo (cfr. la circolare n. 6/2020). La sezione si attiva in base alla tipologia di riscatto prescelta e alla collocazione temporale dei periodi immessi.

All'utente è chiesto di dichiarare se abbia optato per la liquidazione della pensione esclusivamente con le regole di calcolo del sistema contributivo o se abbia esercitato una delle facoltà che comporti la liquidazione della pensione con il solo metodo contributivo (totalizzazione, c.d. opzione donna, computo in Gestione separata di cui all'articolo 3 del D.M. n. 282/1996; domanda di pensione con opzione al contributivo). Ai fini che qui interessano, non sarà più necessario allegare il modulo "AP142", posto che sono stati completati gli interventi procedurali preannunciati con il messaggio n. 1982 del 14 maggio 2020.

Resta ovviamente ferma la necessità che le predette facoltà che comportino la liquidazione della pensione con il sistema di calcolo contributivo siano previamente esercitate in modalità telematica nell'Area dedicata *"*Domanda di prestazioni pensionistiche" (percorso "Nuova prestazione pensionistica" e il successivo sottomenù "Certificazioni" > "Diritto a pensione").

Qualora si voglia presentare una domanda di riscatto del corso di studi e i relativi periodi debbano essere valutati nel sistema di calcolo contributivo, l'utente potrà, nella sezione "Modalità di calcolo", richiedere che l'onere sia quantificato in base a uno dei criteri di seguito indicati:

- retribuzione assoggettata a contribuzione nei dodici mesi meno remoti rispetto alla data della domanda e aliquota contributiva di finanziamento vigente nel regime ove il riscatto opera alla data di presentazione della domanda, ai sensi del comma 5 dell'articolo 2 del D.lgs n. 184/1997;
- livello minimo imponibile annuo di cui all'articolo 1, comma 3, della legge 2 agosto 1990,

n. 233, moltiplicato per l'aliquota di computo delle prestazioni pensionistiche dell'assicurazione generale obbligatoria per i lavoratori dipendenti, ai sensi del comma 5-*quater* dell'articolo 2 del D.lgs n. 184/1997 (cosiddetto riscatto agevolato).

#### **4. Visualizzazione e consultazione domande inviate**

L'utente può consultare tutte le domande di riscatto presentate in via telematica nella sezione "Consultazione domande" raggiungibile dalla home page dell'applicazione. Per ogni domanda è possibile scaricare e visualizzare la ricevuta di protocollo e acquisire informazioni in ordine allo stato di definizione della pratica.

Attraverso il pulsante di dettaglio è possibile visualizzare tutte le informazioni relative alla pratica, quali: la sede Inps di assegnazione, il responsabile del procedimento amministrativo, lo stato della pratica e le varie fasi di lavorazione della stessa; è presente altresì la ricevuta di protocollo (disponibile dal momento in cui la domanda risulta protocollata). Tramite il pulsante "Stampa" è possibile stampare il dettaglio della domanda. All'interno della funzionalità di visualizzazione, se la domanda risulta in stato "INVIATA" e ha il codice protocollo, è possibile stampare la ricevuta di protocollazione premendo il pulsante "Ricevuta Protocollazione".

Se la domanda non è stata ancora inviata (stato in "BOZZA") è possibile, attraverso gli appositi tasti funzione, eliminarla oppure modificarla; in quest'ultimo caso, l'applicazione riporterà l'utente nel dettaglio della tipologia della domanda, dal quale si può proseguire per le modifiche dei dati inseriti precedentemente.

## **5. Simulazione Riscatto laurea**

Lo strumento di simulazione del calcolo dell'onere di riscatto della laurea consente di simulare l'onere dovuto per i periodi che si collochino nel sistema contributivo per tutte le gestioni previdenziali dell'Istituto. Per i riscatti nel Fondo pensioni lavoratori dipendenti e nelle gestioni speciali artigiani, commercianti, coltivatori diretti, coloni e mezzadri la simulazione è possibile anche per i periodi che si collochino nel sistema retributivo.

La funzione calcola l'onere dovuto sulla base dei dati che l'utente immette a sistema e di quelli presenti nel conto assicurativo, a seconda del sistema di calcolo e della gestione previdenziale selezionata dall'utente.

L'importo dell'onere restituito dal simulatore ha mera valenza orientativa e potrebbe discostarsi da quello effettivo, che sarà comunicato con apposito provvedimento a seguito della presentazione della domanda di riscatto.

Se la simulazione non può andare a buon fine (ad esempio, perché si verificano errori

nell'elaborazione del conto assicurativo che necessitano dell'intervento dell'operatore Inps o perché la logica di calcolo richiesta non è gestita dall'applicativo) un messaggio di *alert* invita a rivolgersi alla Struttura territorialmente competente per ottenere la simulazione richiesta.

## **6. Manuale utente e schede informative**

La descrizione analitica di tutte le funzioni introdotte a supporto dell'*iter* amministrativo di invio e/o consultazione delle domande di riscatto è contenuta nel "Manuale utente" consultabile *on line* o scaricabile direttamente dal sito.

È anche possibile accedere alle "Schede Informative" contenenti i principali riferimenti normativi e una descrizione sintetica della disciplina in materia, sia per la Gestione privata che per la Gestione pubblica.

# **7.Presentazione delle domande tramite Patronato e altri intermediari istituzionali**

Le domande possono essere presentate anche tramite Patronato o altri intermediari istituzionali. L'accesso alla procedura avviene attraverso il seguente percorso: "Prestazioni e servizi" > "Servizi" > "Portale Riscatti – Ricongiunzioni".

Gli intermediari possono accedere alle medesime funzionalità previste per i cittadini.

Nella sezione "Consultazione Domande", attraverso l'inserimento del codice fiscale o del numero di protocollo, è possibile individuare una domanda presentata da un determinato soggetto.

Nel caso in cui la domanda sia stata presentata tramite intermediario, il soggetto interessato, dotato delle credenziali di accesso (PIN dispositivo, SPID almeno di Livello 2, CNS o CIE), avrà comunque la possibilità di consultare e verificare lo stato di definizione della pratica.

#### **8. Supporto del Contact Center**

Il richiedente può presentare la domanda rivolgendosi al servizio di Contact Center Multicanale disponibile telefonicamente al numero verde 803.164 (riservato all'utenza che chiama da telefono fisso) o al numero 06164164 (abilitato a ricevere esclusivamente chiamate da telefoni cellulari con tariffazione a carico dell'utente) che provvederà a fornire al cittadino tutte le informazioni in materia, nonché l'assistenza in merito al servizio web per orientarlo nel corretto utilizzo dello stesso, supportandolo in tutte le fasi, dalle modalità di accesso alla presentazione della domanda.

Per gli utenti dotati di PIN dispositivo (si ricorda che a decorrere dal 1° ottobre 2020 l'Istituto non rilascia più nuovi PIN), SPID almeno di Livello 2, CNS o CIE, il Contact Center compila l'istanza sulla base delle indicazioni fornite dall'iscritto e la invia all'Istituto per la successiva lavorazione. Per i possessori di SPID, CIE o CNS, l'acquisizione potrà avvenire tramite Contact Center solo se gli stessi saranno dotati di PIN telefonico generato mediante l'apposita funzione disponibile nella sezione personale MyINPS del portale istituzionale.

Nel caso in cui l'utente non sia dotato delle credenziali di accesso con carattere dispositivo sopra elencate, ma sia dotato di PIN ordinario, i dati essenziali della domanda verranno ugualmente acquisiti, ma in questo caso il Contact Center inviterà l'interessato a dotarsi di una delle credenziali di accesso richieste, avvertendo che fino ad allora l'istanza non sarà completata.

## **9. Istruzioni per gli operatori di Sede**

L'acquisizione delle domande di riscatto nelle procedure di gestione segue le regole già in uso.

#### **10. Home Ricongiunzioni - Presentazione domande di ricongiunzione**

Come precisato in premessa, anche per l'invio delle domande di ricongiunzione dei periodi contributivi da parte degli iscritti a tutte le gestioni amministrate dall'Istituto è stato realizzato un punto di accesso unificato disponibile nel "Portale riscatti -ricongiunzioni"*.*

Tramite il pulsante "Home Ricongiunzioni" è possibile accedere alla sezione dedicata alla presentazione delle domande di ricongiunzione, nell'ambito della quale sono proposte le seguenti funzioni:

- Ricongiunzioni Gestione Pubblica;
- Ricongiunzioni Gestione Privata.

Il pulsante "Ricongiunzioni Gestione Pubblica" reindirizza l'utente al portale per la gestione delle domande di ricongiunzione per la Gestione pubblica (per le istruzioni di dettaglio si rinvia alla circolare n. 131/2012).

Il pulsante "Ricongiunzioni Gestione Privata", invece, reindirizza l'utente al portale per la gestione delle domande di ricongiunzione per la Gestione privata (per le istruzioni operative si rinvia alla circolare n. 179/2014 e al messaggio n. 3494/2018).

> Il Direttore Generale Gabriella Di Michele